# FOUNDATIONS SYLLABUS

Upon completion of this course, you will be able to:

#### **Getting Started**

• Install PLC WorkShop

#### **Memory Configuration**

- Allocate Expanded or Extended Memory for PLC WorkShop Overlay
- Allocate Expanded Memory for program data

### **Security Configuration**

- Understand available security levels
- Configure security
- Manage passwords that access these security levels
- Add and delete passwords
- Set enter and exit security levels

#### **Network Mode**

• Scan, create, edit, load, and save network files

#### **Online vs. Offline**

- Understand the difference between online and offline modes
- Select online or offline modes
- Transfer from offline to online, and online to offline

#### **Terminal Mode**

- Configure Terminal Mode communications
- Access the Terminal Communication screen

#### **Program Setup**

- Specify where Help information is located
- Set communication parameters
- Select monitor display type

# **Navigation and Help**

- Navigate through PLC WorkShop
- Access Help text available in PLC WorkShop

#### **Ladder Program**

• View and edit the PLC ladder logic program

#### **Ladder Editor Setup**

- Check for duplicate outputs
- Enable default registers
- Shade documentation
- Customize colors

#### **Rack Addressing**

- Understand rack addressing and terminology
- Access the Rack Addressing screen
- Learn basic rack addressing guidelines
- Enter a rack addressing example
- Delete rack addresses
- Display configured racks
- View remote status of drops

#### **Disk Operations**

- Access the Disk Operations screen
- Load files from disk and save files to disk
- Merge disk files to offline program
- Restore files from backup files
- Delete and copy files

#### **Transferring Programs**

• Transfer ladder programs, configuration, and data from offline memory to processors and from processors to offline memory

#### **Documentation**

- Identify different forms of documentation
- Access the Documentation Editor
- Create, edit, and save documentation

# **Data Window**

- Enter any desired address
- Display consecutive addresses easily
- Format data values
- Read data values from, and write data values to, the PLC

# **Cross Reference**

- Use the Cross Reference to display where address and instructions are used
- Print Cross Reference information

# **PLC Operations**

• Halt/run the PLC, disable PLC outputs, turn on Memory Protect, inhibit forcing, and protect registers

#### **Print Program**

• Select parts and print the PLC program

#### **Clearing Memory**

*To find out more about our comprehensive training solutions, contact Sales for information: sales@fast-soft.com or 262.238.8088.*

P.O. Box 240065 Milwaukee, WI 54224-9003 | Ph: 262.238.8088 | Fax: 262.238.8080 | sales@fast-soft.com | www.fast-soft.com

FasTrak SoftWorks, Inc. has been providing automation software solutions for more than 30 years and is committed to protecting the PLC investments of its customers. © 2015 FasTrak SoftWorks, Inc.

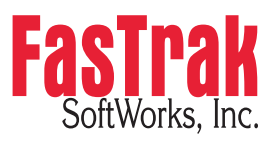